## **Инструкция оплаты услуг ФГБОУ ВО «ПИМУ» Минздрава России в личном кабинете Сбербанк Онлайн**

Сбербанк **Шаг 1.** Зайдите на сайт [www.sberbank.ru](http://www.sberbank.ru/) с любого компьютера или мобильного устройства и нажмите Верхнем правом углу сайта или перейдите [по ссылке.](https://online.sberbank.ru/CSAFront/index.do#/service?srvUrl=/PhizIC/private/payments/servicesPayments.do) Введите логин и пароль и совершите вход в личный кабинет Сбербанк Онлайн (либо нажмите кнопку Регистрация > пройдите саморегистрацию в системе Сбербанк Онлайн. Необходимо иметь при себе карту Сбербанка, подключенную к Мобильному банку).

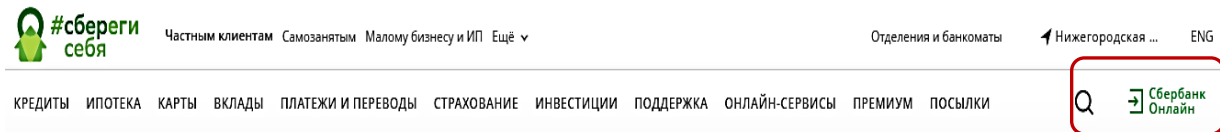

**Шаг 2.** Оплата услуг ФГБОУ ВО «ПИМУ» Минздрава России в личном кабинете Сбербанк Онлайн.

1) Выберите раздел Переводы и платежи.

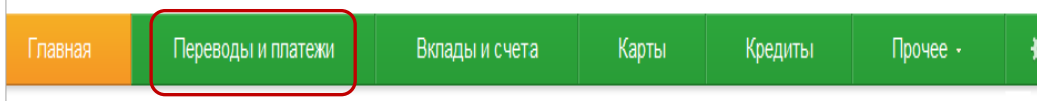

**2)** Далее в строке поиска введите ИНН, название или расчетный счет организации

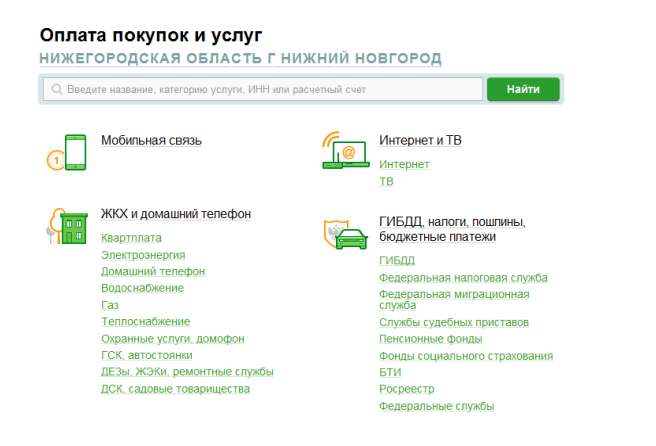

**3)** Последовательно укажите карту, с которой необходимо произвести оплату (плюс здесь указываются реквизиты, необходимые для оплаты номер лицевого счета, номер договора и т.д.).

**4)** Проверьте реквизиты, при необходимости скорректируйте сумму платежа (введите период оплаты и т.д.). Нажмите Продолжить**.**

**5)** Для проведения платежа нажмите Подтвердить по SMS.

**6)** Подтвердите платеж с помощью пароля, направленного на номер телефона, подключенного к Мобильному банку.

**7)** Ваш платеж проведен успешно. Вы можете распечатать чек, сохранить шаблон или подключить оплату данного поставщика с помощью сервиса «Автоплатеж ЖКХ».

## **Узнать историю платежа и распечатать чек с отметкой об исполнении платежа**

**Шаг 1.** В личном кабинете Сбербанк Онлайн на главной странице выберите История операций Сбербанк Онлайн.

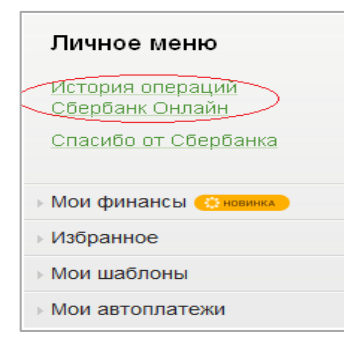

**Шаг 2.** Вы можете использовать опцию Расширенный поиск для обнаружения необходимого платежа, используя фильтры: операции, списано со счета, период, сумма, валюта, статус.

После установки фильтров нажмите Применить.

Найдите интересующую вас операцию и кликните на строку $^{\scriptscriptstyle 1}$ .

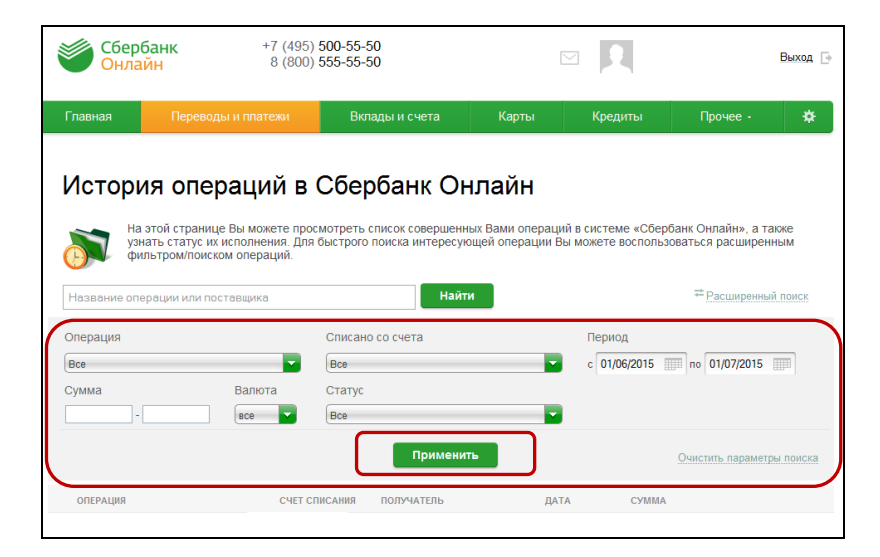

**Шаг 3.** Выбрав интересующую вас операцию, отобразиться платеж. Вы можете повторить данный платеж, распечатать чек или подключить сервис «Автоплатеж **ЖКХ».**

<sup>&</sup>lt;sup>1</sup> История совершения операций в Интернет-банке Сбербанк Онлайн хранится за все время использования Вами данной системы. Вы в любой момент времени можете найти любую операцию, совершенную в Сбербанк Онлайн и распечатать подтверждающий чек.